## **Technical Support A**. **1 1 1 1 1 1**

For Unity Connection support, contact:IT Service Desk, 415-514-4100

**TIP:** If you forget your PIN, sign in to the Cisco PCA and browse to the Personal Preferences page in the Messaging Assistant to change it.

The Cisco PCA URL is:

#### **https://voicemail.ucsf.edu/ciscopca/home.do**

**o**

### alnda **CISCO**

Cisco and the Cisco logo are trademarks or registered trademarks of Cisco and/or its affiliates in the U.S. and other countries. To view a list of Cisco trademarks, go to this URL: [www.cisco.com/go/trademarks](http://www.cisco.com/go/trademarks). Third-party trademarks mentioned are the property of their respective owners. The use of the word partner does not imply a partnership relationship between Cisco and any other company. (1110R)

© 2015 Cisco Systems, Inc. All rights reserved.

OL-21689-01

# CISCO.

**RELEASE 11.X**

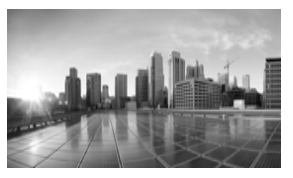

#### **Cisco Unity Connection Voice Commands**

**Published May, 2015**

This card lists frequently used voice commands for managing Cisco Unity Connection messages and user preferences by phone.

#### **Accessing Unity Connection**

**1.** Call Cisco Unity Connection.

From your desk phone, dial:6-6000

From another phone within your organization, dial:415-476-6000

From outside your organization, dial: 415-476-6000

- **2.** If you are calling from another phone within your organization or from outside your organization, press **\*** when Unity Connection answers.
- **3.** If prompted, enter your Cisco Unity Connection ID (usually your desk phone extension), and press **#**.

4. Enter your PIN, and press #.

### **Playing Messages**

**While listening to the Main menu, say:** "Play messages" (for all messages)

**Or a combination of these options** "Play

- <new **or** saved **or** deleted>
- <urgent **or** private **or** urgent and private>
- <voice messages **or** emails\* **or** faxes\* **or** external messages\* **or** receipts **or** meetings\*>"

**Or a combination of these options, for messages from Connection users**

"Play

- <new **or** saved **or** deleted>
- <urgent **or** private **or** urgent and private>
- messages from <name of Connection user>"

\*Not available on some systems

### **Message Playback**

**During or after message playback, say:** "Repeat message" "Next message" "Previous message" "Save""Delete""Reply" **or** "Reply to all"

"Forward"

"Mark new"

"Message properties"

"List recipients" (Unity Connection 8.5 and later)

"Call sender"\*

"Resend" (to resend the original message after you receive a nondelivery receipt)

#### **Sending a Message**

#### **While listening to the Main Menu, say:**

"Send a message"

"Send <urgent **or** private **or** urgent and private> message to <name of Connection user>"

**After addressing and recording the message, say:** "Send"

"Edit message"

"Review message properties" (to hear only message properties)

"Review message" (to hear the recorded message and message properties)

"Edit recipients"

"Set <urgent **or** private **or** urgent and private>"

"Cancel <urgent **or** private **or** urgent and private>"

"Set receipt"

"Cancel receipt"

"Future delivery"

"Cancel future delivery"

## **Placing Calls**

**While listening to the Main Menu, say:**

"Call <name of Connection user>"

"Call <extension>"(Say each digit individually. For example, say "One, zero, zero" not "One hundred.")

"Call <name of contact> at <home **or** work **or** mobile>"

# **Universal Commands**

#### **Say these commands anytime:**

"Cancel"

"Main menu" (to return to Main menu)

"Repeat" (to repeat message or menu prompts)

"Pause" **or** "Resume"

"End call" **or** "Goodbye"

"Help" (for help with voice commands)

\*Not available on some systems

#### **Other Commands**

- **While listening to the Main menu, say:**
- "Play <greeting name> greeting"
- "Record <greeting name> greeting"
- "Turn on <greeting name> greeting" (to enable the greeting indefinitely)
- "Turn on <greeting name> greeting until <date>"
- "Turn off <greeting name> greeting"
- "Change my PIN"
- "List my number in the directory"
- "Do not list my number in the directory"
- "Play my recorded name"
- "Change my recorded name"
- "Empty Deleted Items folder"\*
- "Touchtone conversation" (switches to phone keypad input for remainder of call)
- "Setup options" (switches to phone keypad input; to switch back, keep pressing \* until you hear "Voice command conversation") "Tutorial" (to access a set of tutorials on working with voice commands)